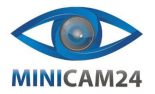

# **РУКОВОДСТВО ПОЛЬЗОВАТЕЛЯ**

# **GPS ошейник TK-Star TK909 для собак**

# **1. Характеристики**

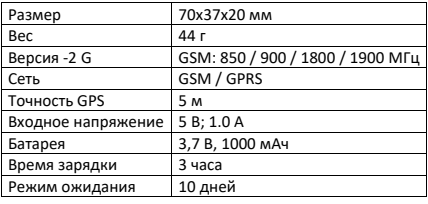

## **2. Знакомство с GPS-трекером**

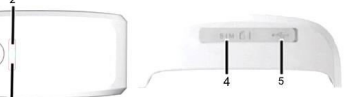

#### 1. Кнопка SOS 4. Слот для SIM-карты 2. Индикатор GPS-сигнала 5. USB-порт

3. Индикатор GPRS-сигнала

| Статус индикатора   | Значение                    |
|---------------------|-----------------------------|
| Желтый горит        | Нет GPRS-сигнала            |
| Желтый мигает       | Подключение к GPRS          |
| Синий горит         | Нет GPS-сигнала             |
| Синий мигает        | Подключение к GPS           |
| Индикаторы не горят | В режиме сохранения энергии |

## **Расшифровка полученного смс**

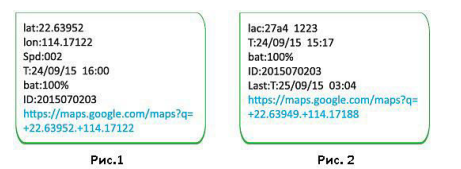

## **На рисунке 1 отображено сообщение при наличии GPS-сигнала**

- Широта: 22.63952 Долгота: 114.17122
- Определение значений широты и долготы.
- Скорость: 002
- Это относится к скорости движения устройства. Единица измерения км/ч. • Дата/время: 24/09/15 16:00
- Время отслеживания. По умолчанию лондонское время. Вы можете установить язык и часовой пояс в приложении.
- Заряд батареи: 100% Значение заряда батареи находится в диапазоне от 10% до 100%. Как только
- заряд снижается менее чем на 20%, срабатывает тревога. • ID устройства: 2015070203
- Идентификационный номер устройства для входа в приложение и на платформу.
- Ссылка на Google Maps Это ссылка на карту Google, показывающую текущее положение трекера.

## **На рисунке 2 отображено сообщение при отсутствии GPS-сигнала о**

- **местоположении в режиме LBS.**
- $\blacksquare$  LBS: 27a4 1223
- Данные о позиционировании в режиме LBS в реальном времени. • Дата/время: 24/09/15 15:17
- Время позиционирования в режиме LBS.
- Заряд батареи: 100% Значение заряда батареи находится в диапазоне от 10% до 100%. Как только оно становится менее 20%, срабатывает тревога.
- ID устройства: 2015070203 Идентификационный номер устройства для входа в приложение и на платформу.
- Последние данные: 25/09/15 03:04
- Это время, когда трекер получил последний сигнал GPS.
- Ссылка на Google Maps

3

#### **3. Использование**

- Приобретите обычную SIM-карту (стандартную SIM-карту), зарегистрируйте её и пополните баланс.
- В этой модели работают только GSM SIM-карты.
- Если вы приобрели Nano/Micro SIM-карту, вам потребуется использовать адаптер, чтобы она подошла к слоту.
- PIN-код SIM-карты должен быть деактивирован.
- Переадресация звонков не должна быть включена.
- 2. Запомните номер SIM-карты

1. Покупка SIM-карты

- Запишите номер вашей SIM-карты, которую вы будете устанавливать в ошейник.
- Обратите внимание, что GPS-сигнал ловится только на открытом воздухе.
- 3. Установка SIM-карты
	- Откройте резиновую заглушку, вставьте SIM-карту в соответствующий слот. • Индикатор светится, когда SIM-карта вставлена.
	- Устройство получает GPS-локацию, когда есть сигнал GPS, и получает LBSлокацию, когда сигнала GPS нет.
	- Устройство автоматически выключается при удалении SIM-карты.
	- Заряжайте свой GPS-трекер с помощью предоставленного USB-кабеля.
	- Красный светодиод на устройстве показывает, что батарея в данный момент заряжается. Как только батарея заряжена, красный свет погаснет.

Внимание:

Не используйте быструю зарядку. Это может повредить батарею.

#### **4. Отслеживание с помощью СМС**

Желтым квадратом здесь и далее обозначается пробел в SMS-команде

## **4.1 Получение ссылки на Google Maps**

Чтобы получить ссылку на карту Google с указанием местоположения GPS-трекера: отправьте сообщение «G123456#» на номер SIM-карты или позвоните на номер SIM-карты в GPS-трекере. Вы получите текстовое сообщение со ссылкой на карту Google. Щелкните ссылку, чтобы перейти на карту Google, на которой с помощью GPS-трекера будет указано точное местоположение питомца.

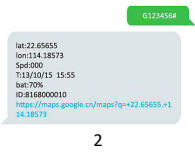

Это положение, где в последний раз появился сигнал GPS.

#### **4.2 Настройка номера администратора**

После установки номера администратора все SMS-операции с устройством выполняются только с этого номера.

Команда: admin123456 номер телефона (Номер телефона - ваш собственный, с которого будут отправляться смс-команды, а не номер SIM-карты в трекере.)

- Ответ: admin ok
- Пример:  $admin123456 00861326XXXXXX$

Когда устройство находится в режиме сигнала о превышении скорости, сигнала с датчика тряски или сигнала о низком уровне заряда батареи, оно отправит Устройство будет присылать уведомление на номер администратора.

### **Отключение номера администратора:**

- Команда: noadmin123456
- Ответ: noadmin ok

**Установка номера SOS**

## **4.3 Настройка функции SOS**

- Команда: sos123456 номер телефона (Этот номер телефона ваш собственный номер мобильного телефона, а не номер SIM-карты в трекере.)
- Ответ: sos number ok

После установки номера SOS нажмите кнопку SOS на 3 секунды, и устройство отправит SMS с текстом "help alarm!" на номер SOS.)

## **Отмена номера SOS**

- Команда: nosos123456
- Ответ: nosos number ok

### **4.4 Настройка оповещения о превышении скорости**

- Команда: speed 123455 070 (здесь ограничение составляет 70 км/ч)
- Ответ: speed ok

#### **4.5 Настройка местного времени**

Данная функция применяется для изменения часового пояса в СМС-отслеживании. По умолчанию время настроено на GMT 0. Часовой пояс Москвы – GMT +2

- Команда: timezone123456 местный часовой пояс
- Ответ: time ok!

#### Пример:

- $\bullet$  timezone123456 +1
- timezone123456<sup>-</sup>1
- $time$ <sub>700e</sub>123456 0

#### **4.6 Сброс настроек**

Все настройки кроме APN будут сброшены до заводских

- Команда: begin123456
- Ответ: begin ok

## **5. Отслеживание онлайн**

Примечание: Если вы установили правильную SIM-карту и устройство находится в сети в приложении, нет необходимости отправлять следующие команды настройки APN.

## **5.1 Настройка APN**

Установите APN для трекера, чтобы он работал онлайн в приложении и на платформе.

У каждого оператора SIM-карт свой собственный APN, и у нас есть два метода для поиска APN-контента: проверьте информацию об операторе SIM-карты в интернете или вставьте SIM-карту в мобильный телефон, чтобы найти APN.

Установите APN, отправив команду "apn123456 данные", "apnuser123456 данные", "apnpasswd123456 данные", обратите внимание, что после 123456 в каждой команде есть пробел. В ответ устройство будет отправлять сообщения "apn ok", "apnuser ok", "apnpassword ok"

После успешной настройки APN заново вставьте SIM-карту, чтобы перезапустить устройство.

#### **5.2 Отслеживание через сайт**

Платформа: [www.mytkstar.net](http://www.mytkstar.net/)  Выберите "Вход по ID" внизу экрана. ID-номер: вы можете найти на обратной стороне крышки. Пароль: 123456

### **5.3 Приложение для Android / iOS**

Найдите "WINNES GPS" в магазине приложений Apple App Store/Google Play Store для установки приложения на вашем мобильном устройстве.

## **Вход по ID (только одно устройство)**

• Выберите "Войти по ID" внизу экрана.

5

денежных средств, она поддерживает совершение звонков, отправку сообщений, сети GPRS, а также отключена переадресация вызовов и включен прием и отображение вызовов.

5. SMS с указанием местоположения работает, но невозможно использовать приложение и сайт:

Пожалуйста, проверьте, правильно ли настроено APN и укажите правильное содержание APN для SIM-карты. (См. соответствующий раздел)

6. Местоположение на платформе отличается от фактического местоположения:

Отсутствует время загрузки местоположения или нет сигнала GPS: позвоните на номер устройства и получите сообщение с местоположением. Если сообщение выглядит, как на рисунке 2, это означает отсутствует сигнал GPS. Местоположение - последнее местоположение GPS. Если сообщение выглядит, как на рисунке 1, это означает, что устройство не достигло времени загрузки.

Примечание

Не собирайте и не разбирайте устройство самостоятельно.

## **7. Меры предосторожности**

Всегда следует избегать использования при очень сильных магнитных полях (например, от трансформаторов), так как это может вызвать изменения в передаче данных. Несоблюдение рекомендаций может привести к сбоям или повреждению вашего GPS-устройства.

Использование этого устройства не предназначено для людей (включая детей) с ограниченными физическими, сенсорными или умственными способностями, а также лиц без опыта и/или знаний, если они не находятся под присмотром ответственного лица, отвечающего за их безопасность. А также за лиц, которые не были инструктированы по использованию устройства.

Внимание

В некоторых странах, штатах или регионах существуют законы, касающиеся отслеживания на основе местоположения людей, животных и объектов. Полная ответственность за соблюдение закона и правил в районе использования данного устройства GPS лежит исключительно на владельце и пользователе. Пожалуйста, отключите GPS-трекер перед посадкой на борт самолета.

- Перед зарядкой устройства проверьте напряжение в розетке, на соответствие информации табличке.
- Для быстрого отключения кабеля зарядного устройства от сети в случае сбоя установите блок питания так, чтобы он был легко доступен.
- Сервер: www.mytkstar.net
- ID-номер: на задней стороне крышки.
- Пароль: 123456

#### **Вход по имени пользователя**

Примечание: Если у вас есть два или более устройств отслеживания, вы можете нажать "Зарегистрироваться" в приложении, чтобы зарегистрировать аккаунт для отслеживания нескольких устройств одновременно. Номера ID устройств можно добавить в свой аккаунт через приложение.

- Выберите "Войти по имени пользователя" внизу экрана.
- Сервер: www.mytkstar.net
- Имя пользователя: адрес электронной почты, который вы использовали при создании аккаунта.
- Пароль: пароль, который вы установили при регистрации аккаунта.

#### **Отслеживание в режиме реального времени**

Отслеживание в реальном времени позволяет не только отслеживать положение устройства, но и положение смартфона.

На карте нажмите "+" и "-"для увеличения или уменьшения масштаба карты.

Нажмите "  $\bigcirc$ " для просмотра разницы в положении между смартфоном и

устройством, и " " для изменения режима отображения карты между 2D и 3D.

Для выбора частоты загрузки данных о позиции устройства. Значение по умолчанию — 60 секунд.

## **6. Часто задаваемые вопросы**

- 1. Невозможно включить устройство.
- Проверьте, заряжена ли батарея. 2. Нет сигнала SIM-карты:
- - a. Проверьте, правильно ли установлена SIM-карта. b. Проверьте, поддерживает ли SIM-карта сети GSM или LTE.
	- c. Не включайте PIN-код.
	- d. Не осуществляйте переадресацию вызовов.
- 3. Нет сигнала GPS: Рекомендуется использовать под открытым небом, чтобы устройство могло
- нормально получать сигнал GPS. 4. Нет ответа на SMS-команды:
- 6 Формат команды неверен или недостаточно денег на балансе вашей SIMкарты. Пожалуйста, удостоверьтесь, что у SIM-карты достаточный баланс
	-
- Если вы заметите какие-либо видимые повреждения вашего GPS-трекера или кабеля для зарядки, не используйте их.
- Не вскрывайте корпус GPS-трекера. Ремонт должен производиться квалифицированными специалистами в сервисных центрах. Однако, если вы сами производите ремонт, неправильно подключаете GPS-трекер или неправильно им пользуетесь, ответственность с продавца и производителя снимается.

Устройство работает от аккумуляторной литий-полимерной батареи, которую нельзя заменить и не следует извлекать. Ниже приведены некоторые советы по использованию аккумулятора:

- Батарею устройства нельзя заменять и извлекать.
- Батареи нельзя разбирать, сжигать или подвергать короткому замыканию. • Не сжигайте и не прокалывайте GPS-трекер и/ли его батарею. Защищайте
- его от механических повреждений. • Не подвергайте GPS-трекер воздействию излишнего тепла, такому как
- прямые солнечные лучи, открытый огонь, обогреватели и тому подобное. Это увеличивает риск утечки батареи.
- Используйте только кабель USB, поставляемый вместе с вашим GPSтрекером. Использование других кабелей может вызвать перезаряд аккумулятора и привести к пожару или взрыву. Игнорирование этих инструкций может вызвать повреждение и, возможно, даже привести к взрыву аккумулятора.

**Если у вас остались какие-либо вопросы по использованию или гарантийному обслуживанию товара, свяжитесь с нашим отделом технической поддержки в чате WhatsApp. Для этого запустите приложение WhatsApp. Нажмите на значок камеры в правом верхнем углу и отсканируйте QR-код приведенный ниже камерой вашего смартфона.**

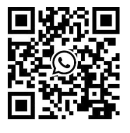

**Приятного использования!**

Сайт: **minicam24.ru**

E-mail: info@minicam24.ru

Товар в наличии в 120 городах России и Казахстана Телефон бесплатной горячей линии: **8(800)200-85-66**